### 《程序设计与人工智能》课程所需软件安装说明:

#### 1.Anaconda

Anaconda 是一个方便的 python 包管理和环境管理软件,一般用来配置不同的 项目环境。Anaconda 和 Jupyter notebook 已成为数据分析比较标准的环境。 Anaconda 附带了一大批常用数据科学包,它附带了 conda、Python、numpy 等 150 多个科学包及其依赖项。因此方便你立即开始处理数据。

Anaconda 通过管理工具包、开发环境、Python 版本, 大大简化了你的工作流 程。不仅可以方便地安装、更新、卸载工具包,而且安装时能自动安装相应的 依赖包,同时还能使用不同的虚拟环境隔离不同要求的项目。

## Anaconda 的安装

1)前往官网 <https://www.anaconda.com/distribution/>下载相应系统版本。 (注意课程使用的是 python3.7 版本)

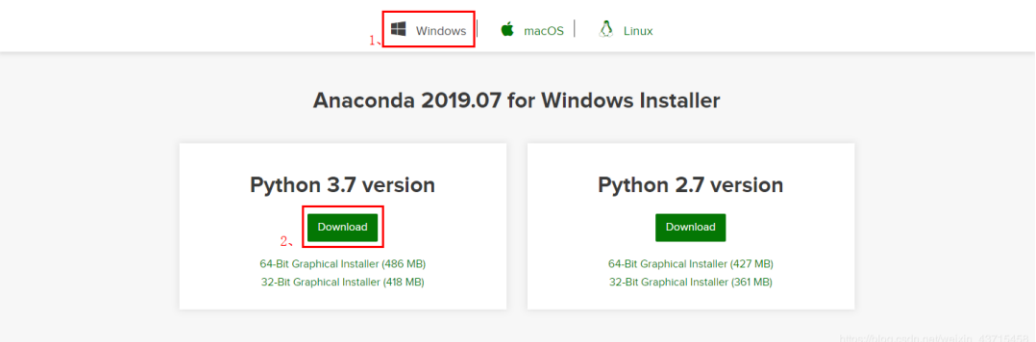

 $\Box$   $\times$ 

2)下载完成后进行安装,步骤如下:

O Anaconda3 2019.03 (64-bit) Setup

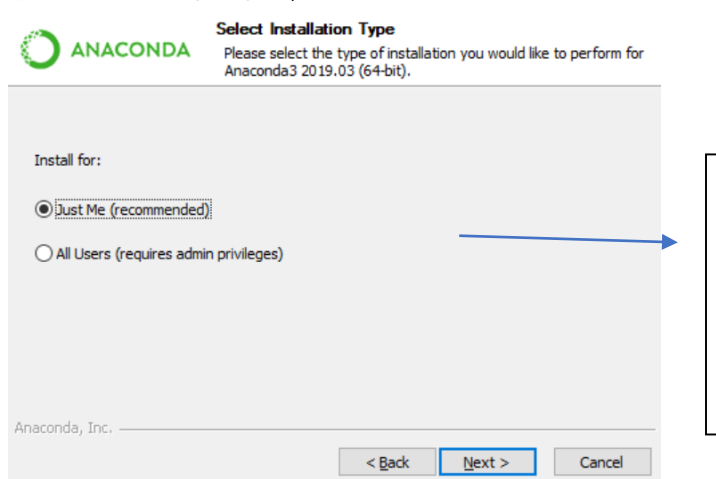

Just me 和 All users 的选 择影响不大,最好选 All users, 如果之前安装过 Python,安装过程其中也 有该选项,需要匹配相一 致。

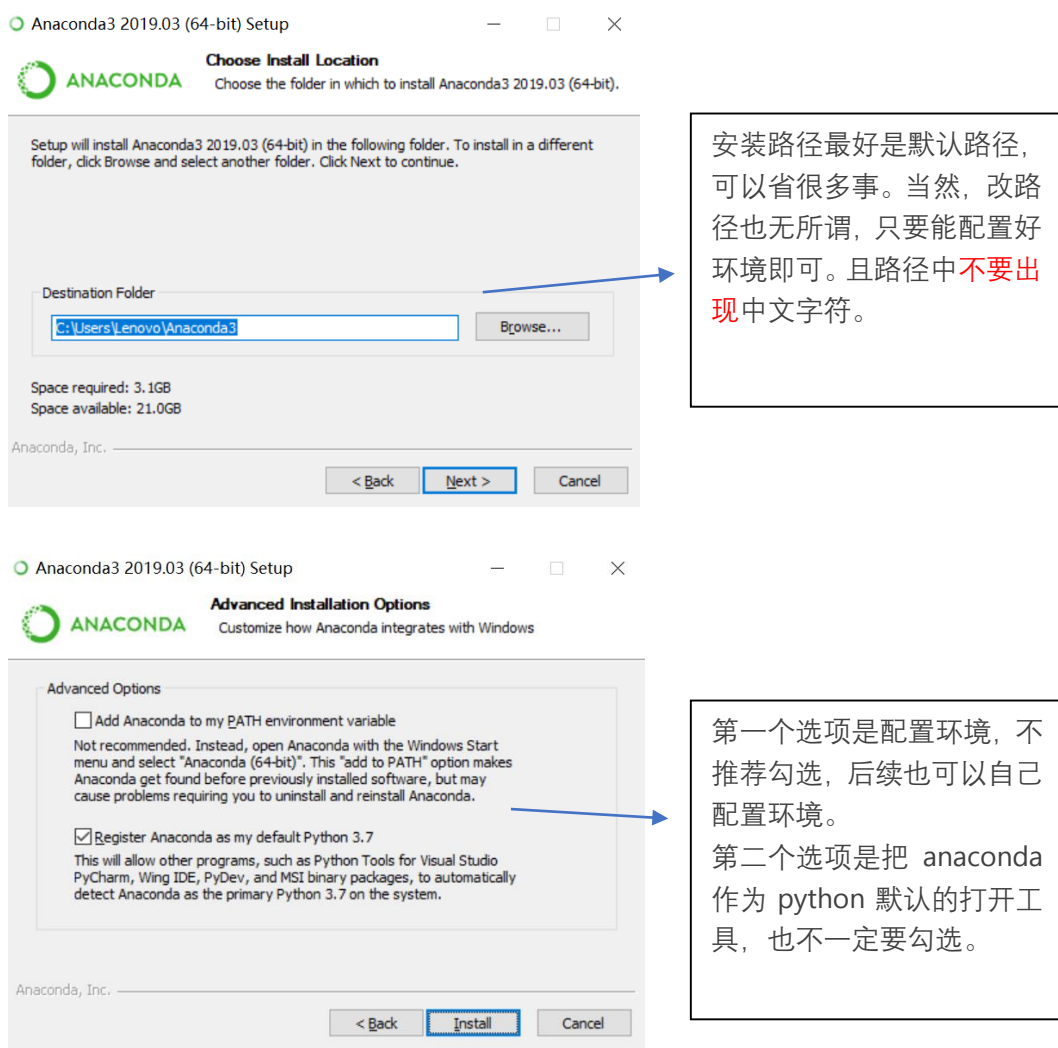

3)安装完成后打开目录:

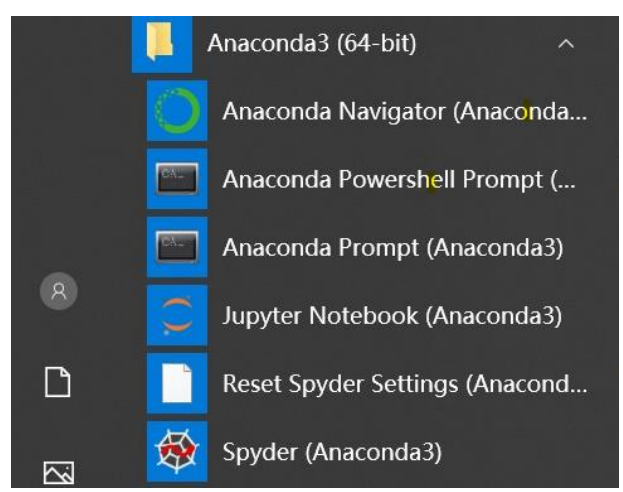

打开 Anaconda Prompt, 输入输入 conda list, 可以查看已经安装的包名和 版本号。如果结果可以正常显示,则说明安装成功。

4)利用 Anaconda 安装课程所需的第三方库。课程需要使用的库有 requests、 beautifulsoup4、Selenium、scipy、numpy、pandas、Matplotlib、 scikit-learn、jieba、gensim。

其中大部分库 Anaconda 中已经包含了, 无需额外安装。打开 Anaconda Navigator, 选择左侧的 Environment, 比如输入 requests, 发现已经安装 了,则无需安装。

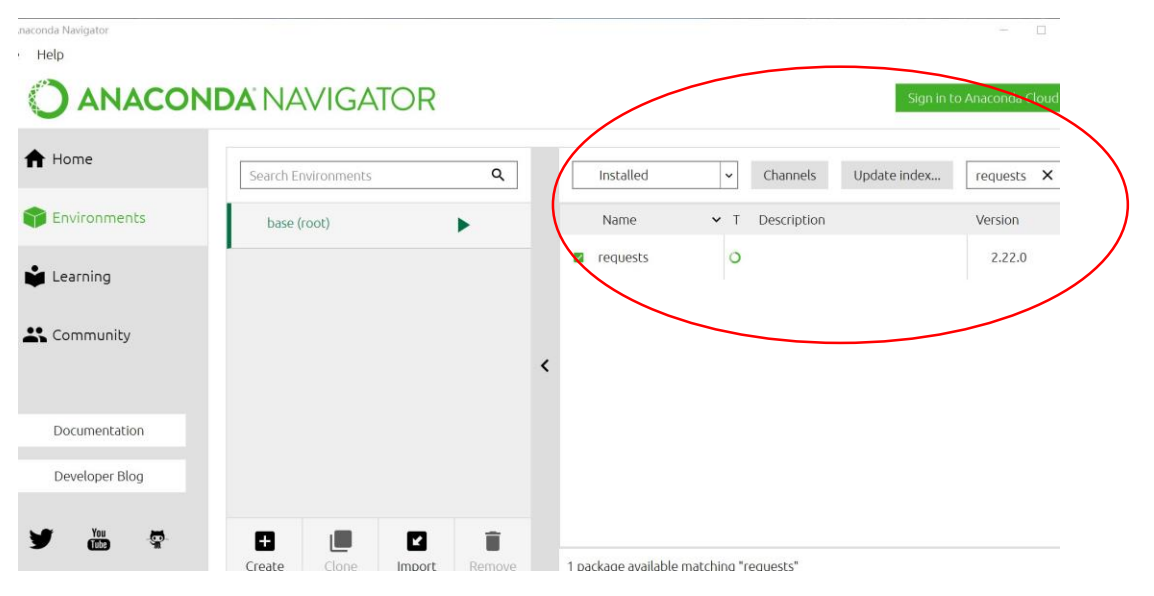

下面以 jieba 库为例, jieba 是优秀的中文分词第三方库, Anaconda 中没有 内置,需要额外安装。

首先打开 Anaconda prompt, 输入指令 pip install jieba。Pip 是 Python 包管理工具,用 pip 可以安装 jieba,但直接安装速度可能会比较慢,可以 通过国内的镜像下载,比如从清华大学的镜像下载,就可以改用成如下的代 码: pip install -i https://pypi.tuna.tsinghua.edu.cn/simple jieba。如下图:

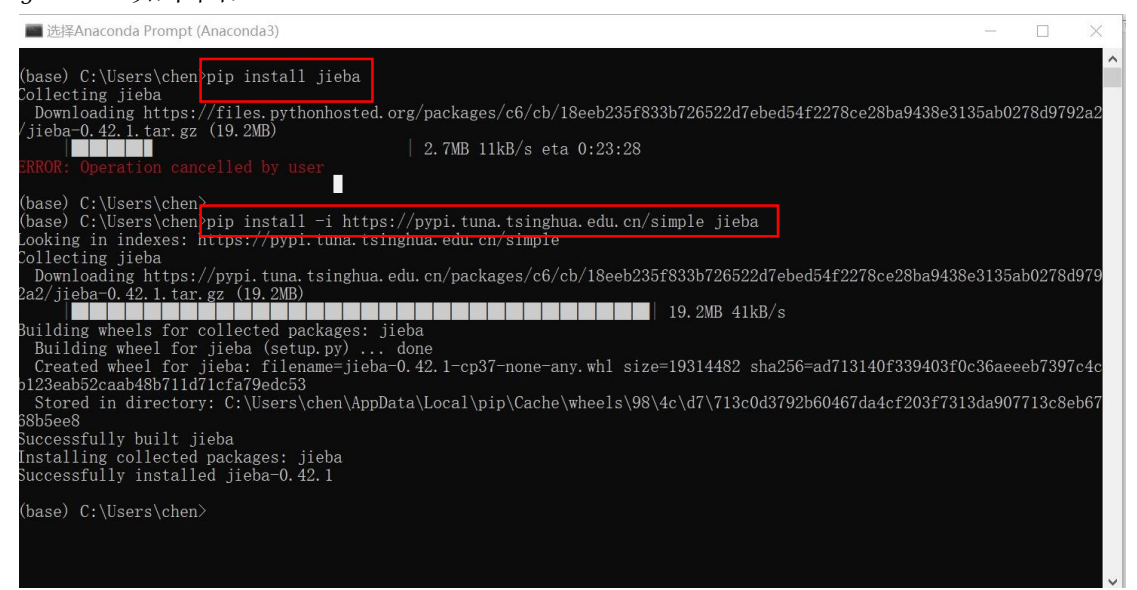

提示 Successfully installed jieba 则安装成功。可以通过下面的方式使 用 jieba 库:

打开 Anaconda Navigator, 在 home 中打开 jupyter notebook:

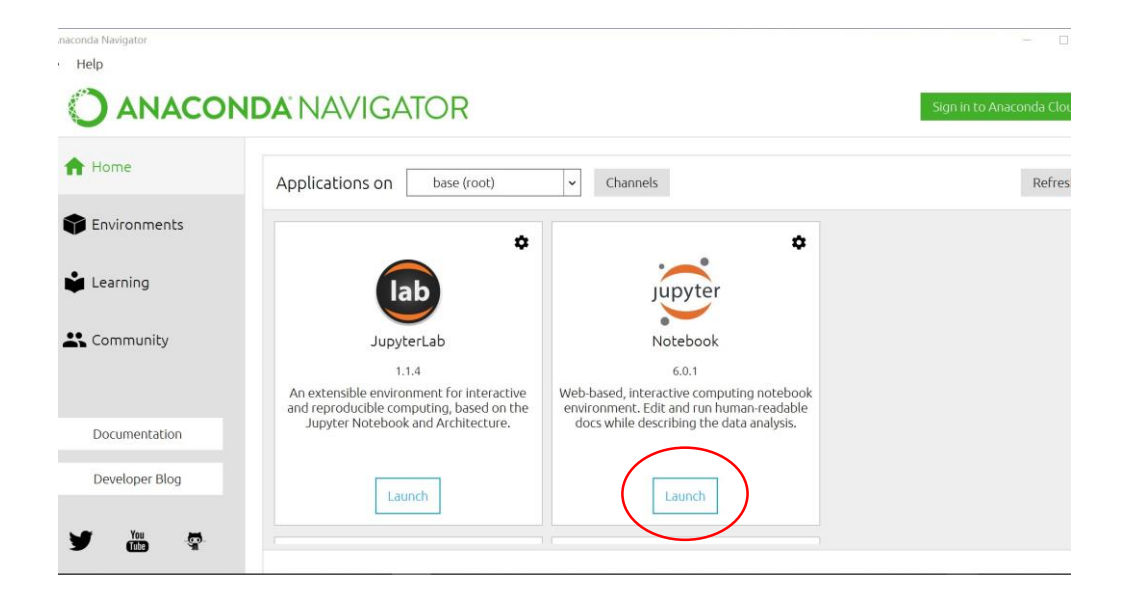

在弹出的网站页面中新建一个新的 notebook 文件:

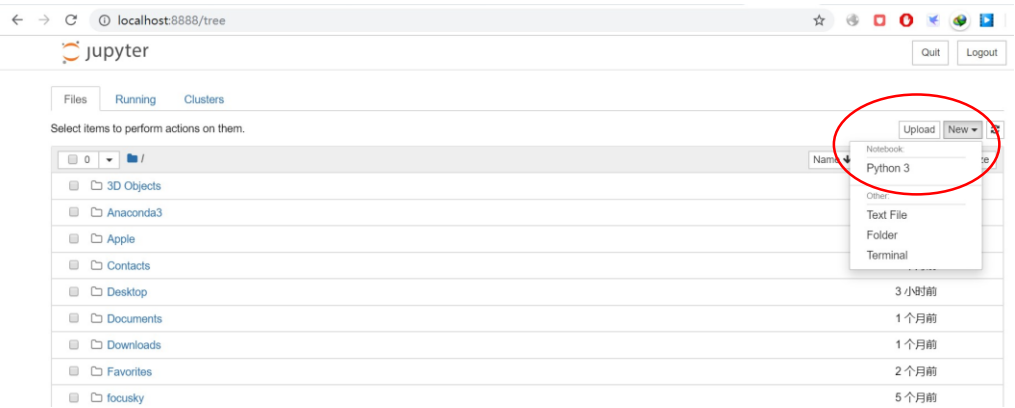

在新建的文件里,引用 jieba 库:import jieba,输入完后同时按住 shift+enter 可以运行该行代码, 没有报错则表示运行成功, 如下图:

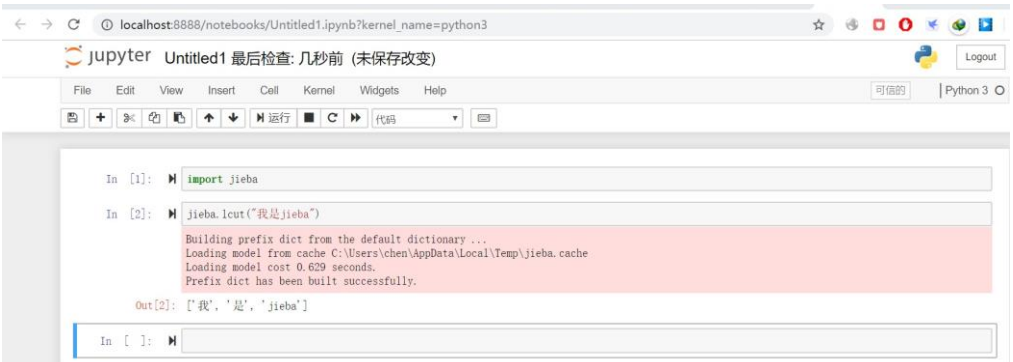

#### 2.VScode

Visual Studio Code 是微软公司一款优秀的开发工具。我们需要在 vscode 中 配置 python 的开发环境。

在微软官方网站: <https://code.visualstudio.com/> 提供免费下载, vscode 支持 Windows, Linux, mac OS 三种操作系统, 建议去官方下载。

1)汉化(如果有需要) 打开后选择左侧栏中的 Extension,输入 Chinese,选择第一个点击 install 安装,右面有详细安装过程。如下图:

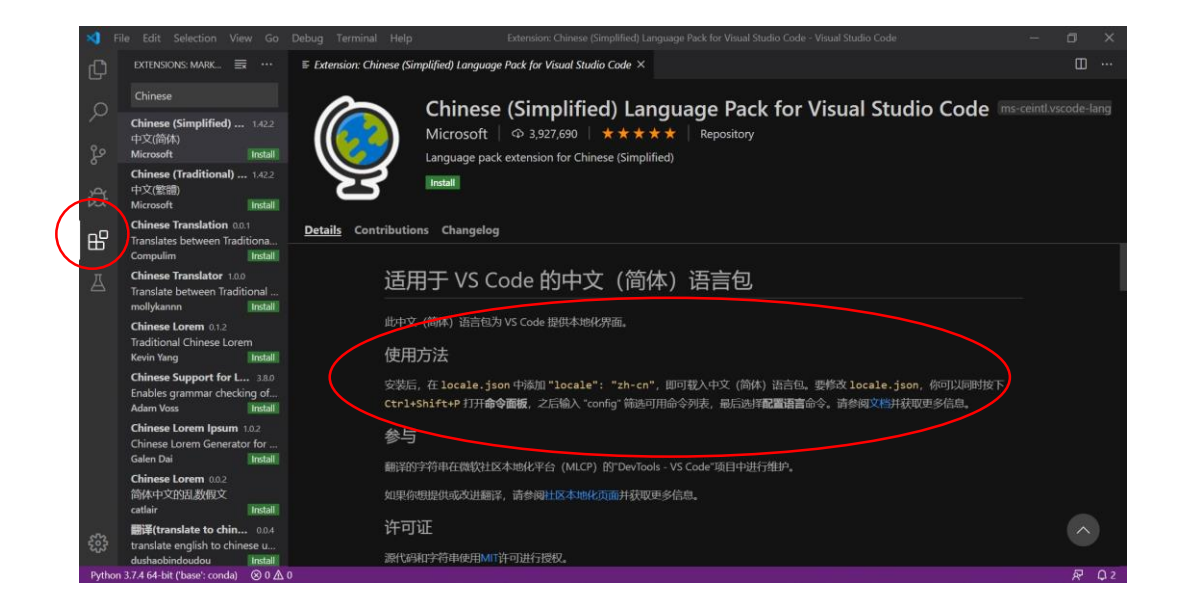

2) 安装 python 拓展包, 在 Extension 中搜索 python 然后安装。

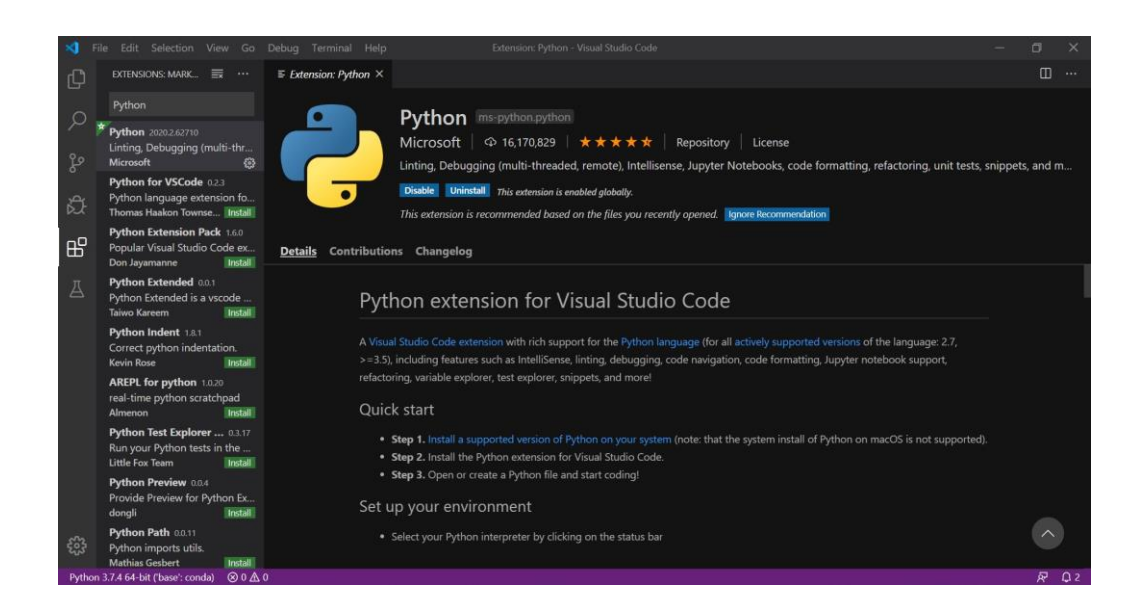

安装完成后打开 python 文件,点击运行或调试就可以运行 python 文件,如下 图:

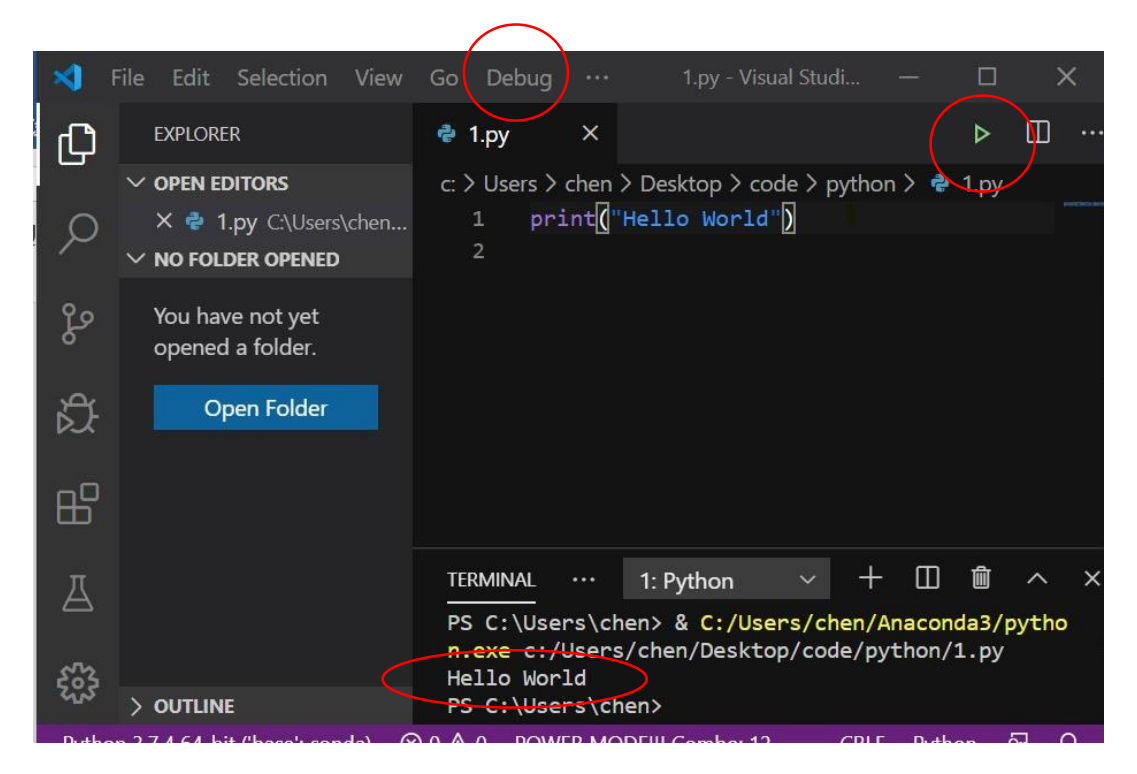

# 3. Spyder

Spyder 是一个简单的集成开发环境,和其他的 Python 开发环境相比,它最大 的优点就是模仿 MATLAB 的"工作空间"的功能,可以很方便地观察和修改数组 的值。用来取代 python 官方的 IDLE 进行编程,能极大的提高效率。

#### 在 Anaconda 目录中找到 Spyder 打开,页面说明如下图:

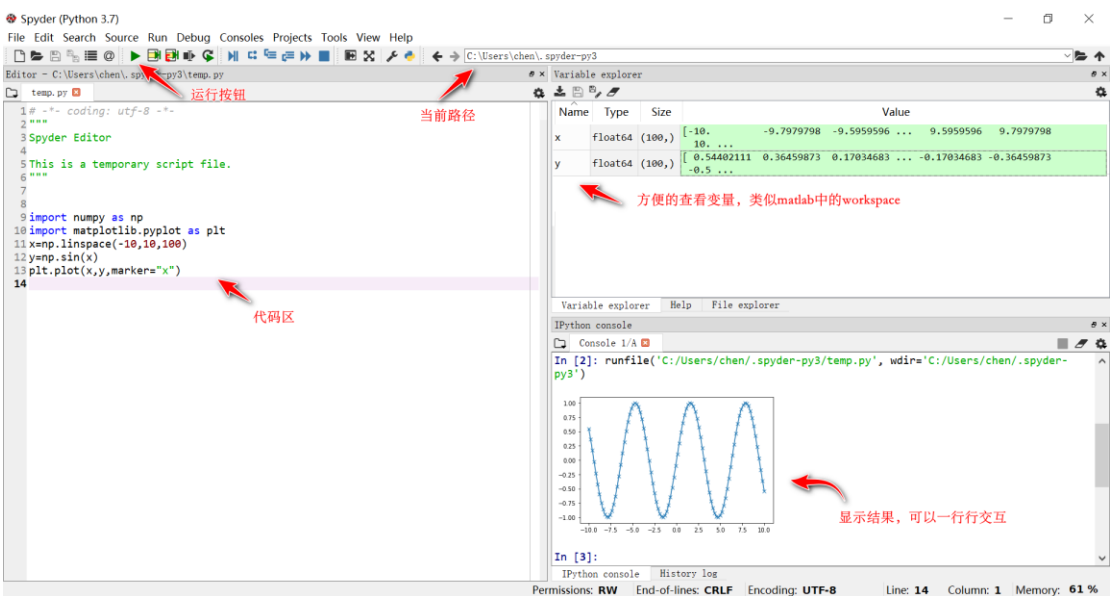

华东师范大学

数据科学与工程学院

教学部

2020 年 2 月 14 日